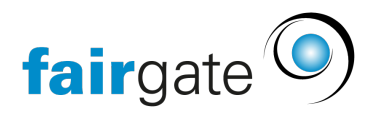

[Wissensdatenbank](https://support.fairgate.ch/de/kb) > [Kontaktverwaltung](https://support.fairgate.ch/de/kb/kontaktverwaltung-1) > [Statistik](https://support.fairgate.ch/de/kb/statistik) > [Statistiken](https://support.fairgate.ch/de/kb/articles/statistiken)

## Statistiken

Meike Pfefferkorn - 2023-05-12 - [Statistik](https://support.fairgate.ch/de/kb/statistik)

Grundsätzliches:

Sie können fast alle grundlegenden Daten in der Statistik anzeigen lassen, die Sie in Fairgate pflegen.

Sie können wählen zwischen:

Kontaktfeldern, Mitgliedschaften, Kontaktoptionen, Rollen, Filterrollen, Teams und Arbeitsgruppen sowie gespeicherten Filtern.

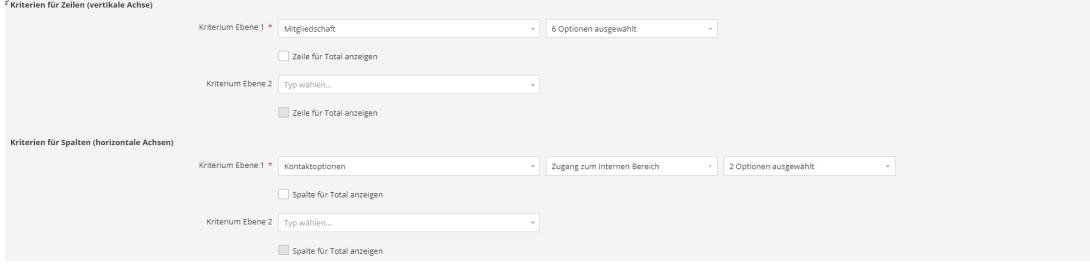

## **Testbericht**

ern Änden

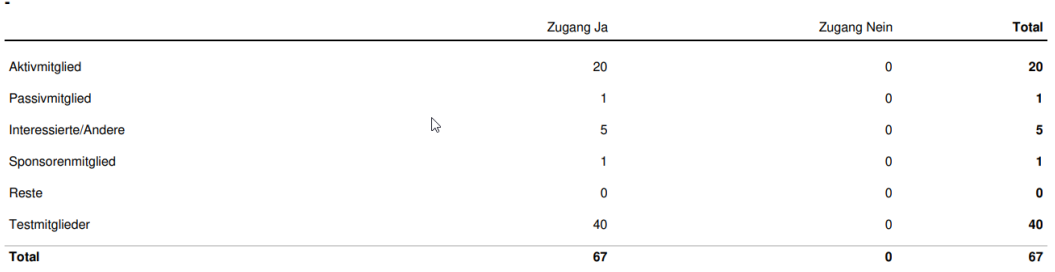

13.02.2023

Rechnungen und Rechnungsdaten können Sie weiterhin über Posten in ihren "Auswertungen" finden.

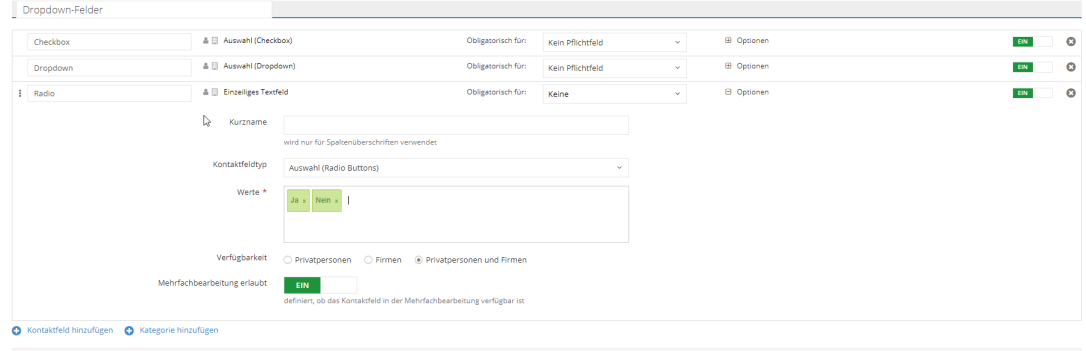

Bitte beachten Sie: Kontaktfelder können nur bei der Statistik genutzt werden, wenn es

Auswahlfelder sind; also der Kontaktfeldtyp Dropdown, Checkbox oder Radio Buttons ist.

Aus technischen Gründen können nur Statistiken für ein zukünftiges Datum generiert werden. Wir betreiben keine prinzipielle Vorratsdatenspeicherung und können diese Daten daher nicht zur Verfügung stellen.

## $\overline{\mathbb{R}}$  Kriterien **Schritt 1:**

Klicken Sie in den Einstellungen auf, um die Auswahl zu öffnen.

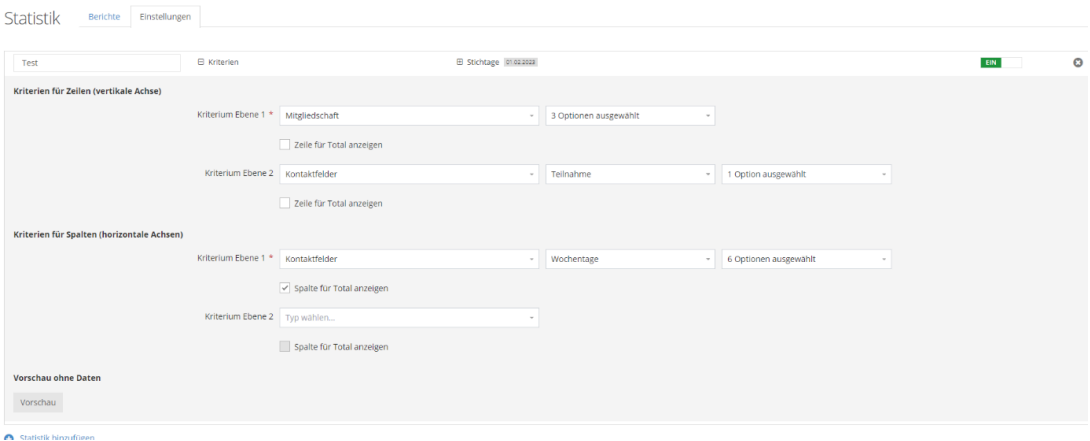

## **Schritt 2:**

Wählen Sie nun die Kriterien aus, die in den Zeilen stehen sollen (Mitgliedschaften, Daten aus Kontaktfeldern...).

Wenn die (numerischen) Daten zusammengerechnet werden sollen, setzen Sie den Haken bei Zeile für Total anzeigen.

Achten Sie darauf, welche Art von Tabelle Sie erzeugen möchten – so sind viele Kriterien vielleicht nur teilweise nötig. (Funktionen der Teams können Sie sogar "ausblenden")

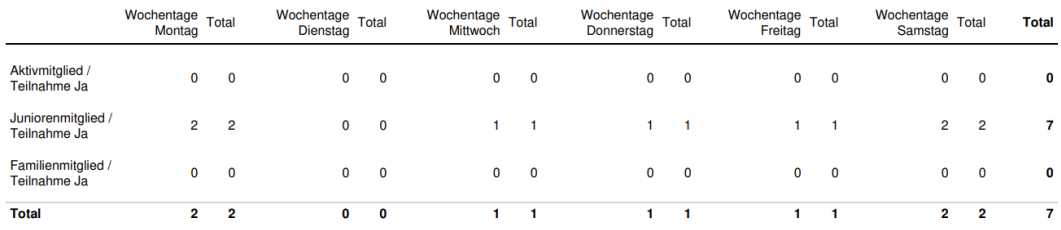

Danach können Sie nach demselben Prinzip die Kriterien für die Spalten auswählen.

1. Ebene und 2. Ebene stehen für die Hierarchie der Kriterien, wenn Sie 2 Kriterien auswählen.

Das Kriterium der 1. Ebene umfasst dann alle Zeilen, das Kriterium der 2. Ebene ist dem untergeordnet und wird aufgesplittet in die einzelnen Werte.

Bericht anfordern Wenn Sie auf das kleine Plus vor Stichtag klicken, Im B Stichtage Können Sie einerseits den Stichtag festlegen, sowie ob die Statistik immer wieder erstellt werden soll. Und Sie können auch über den Button die Statistik sofort erstellen lassen.

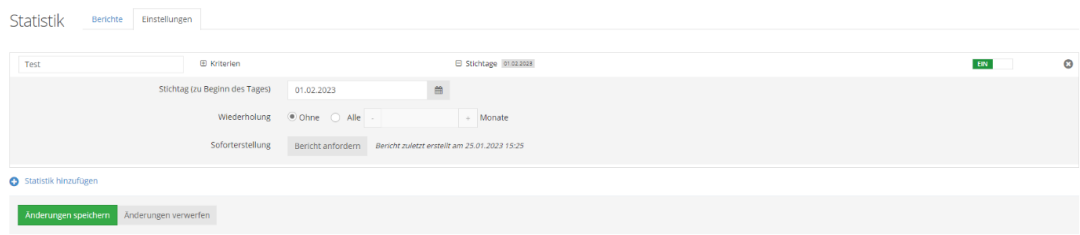